# Web

ver1.0

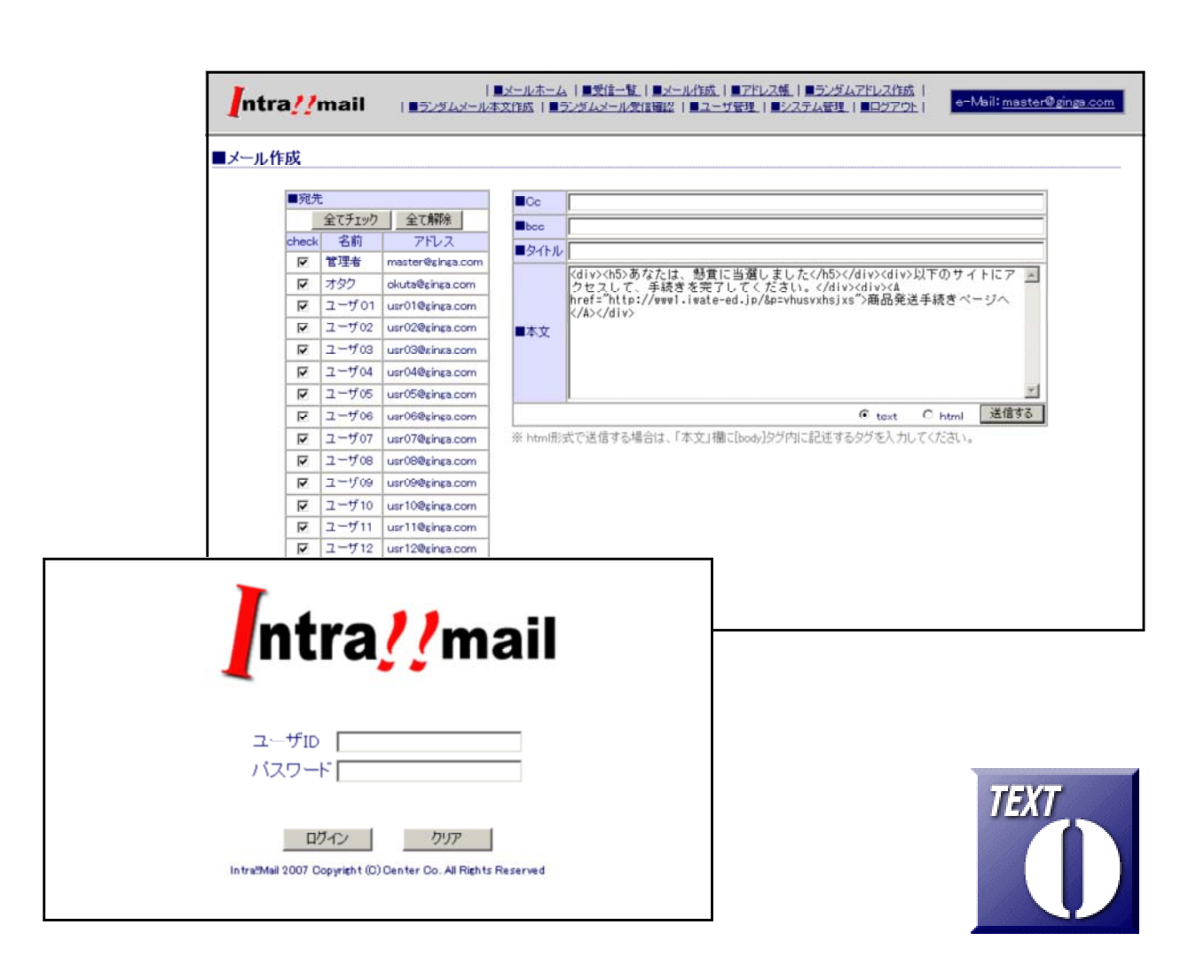

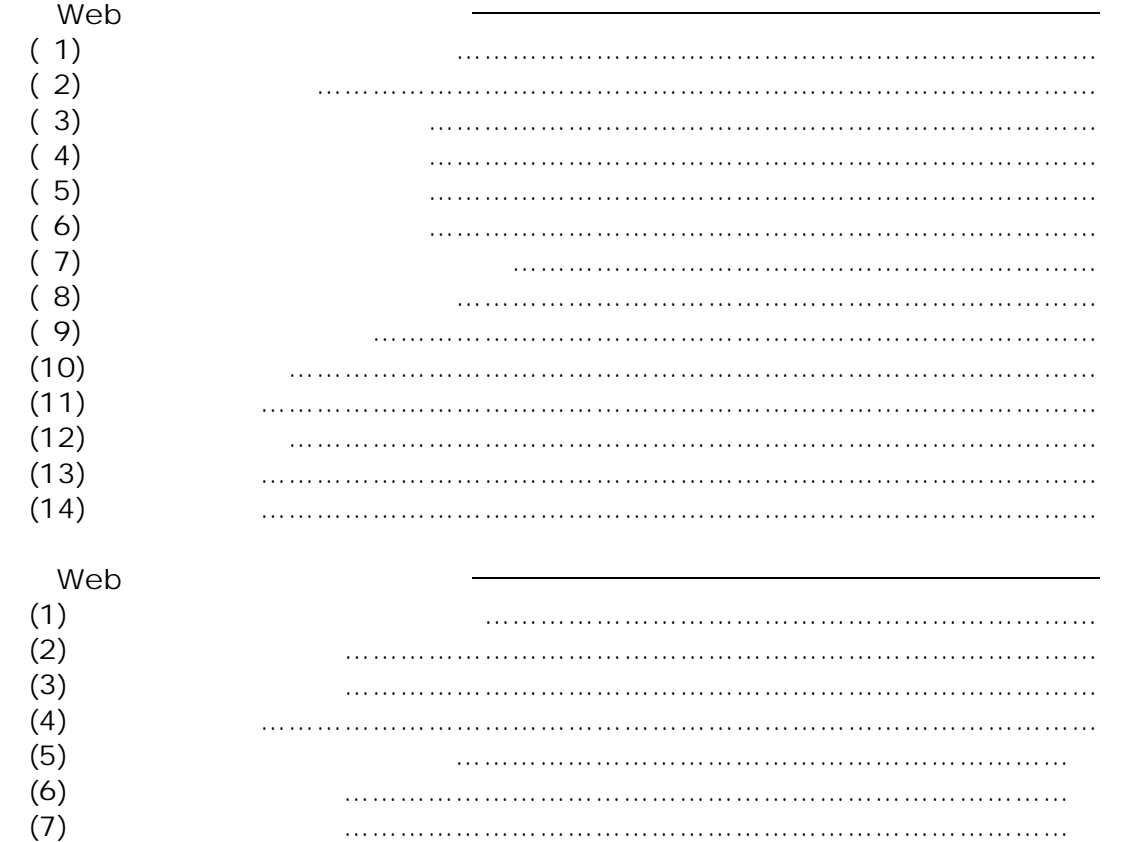

Web

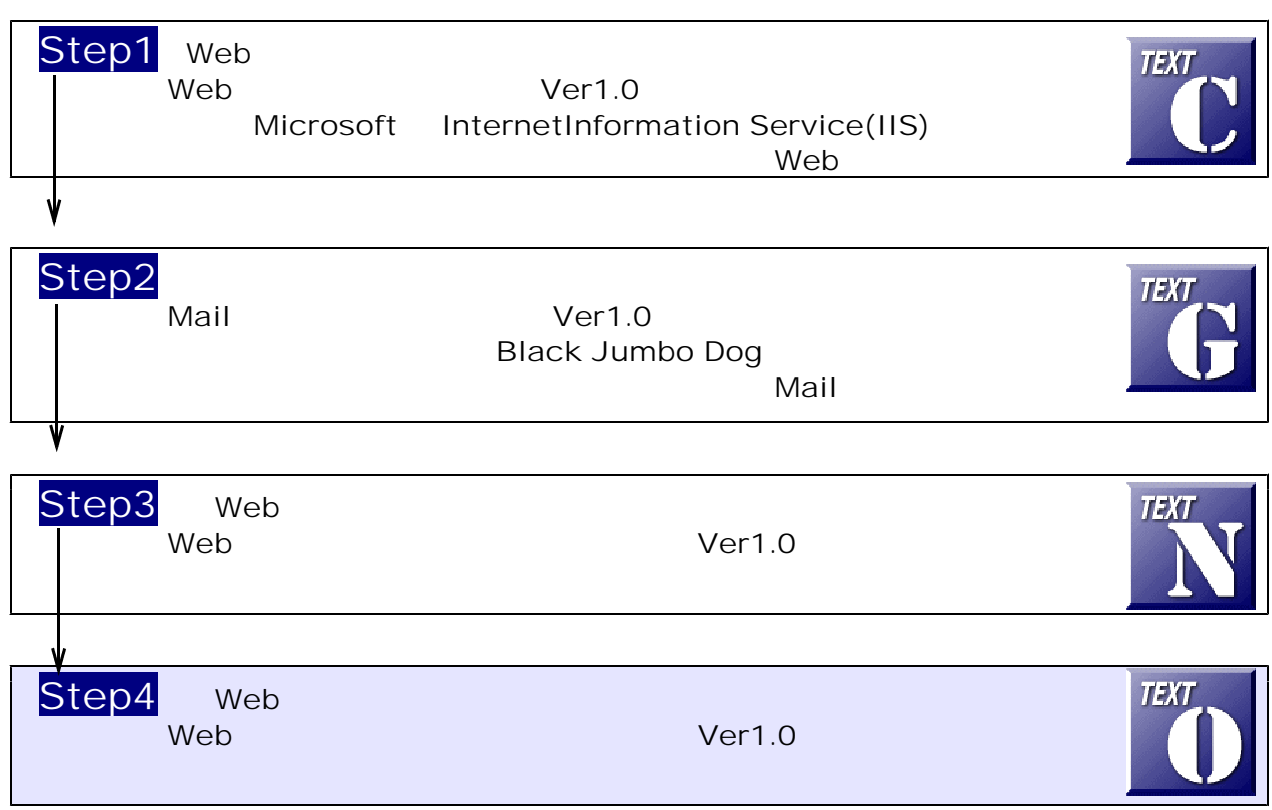

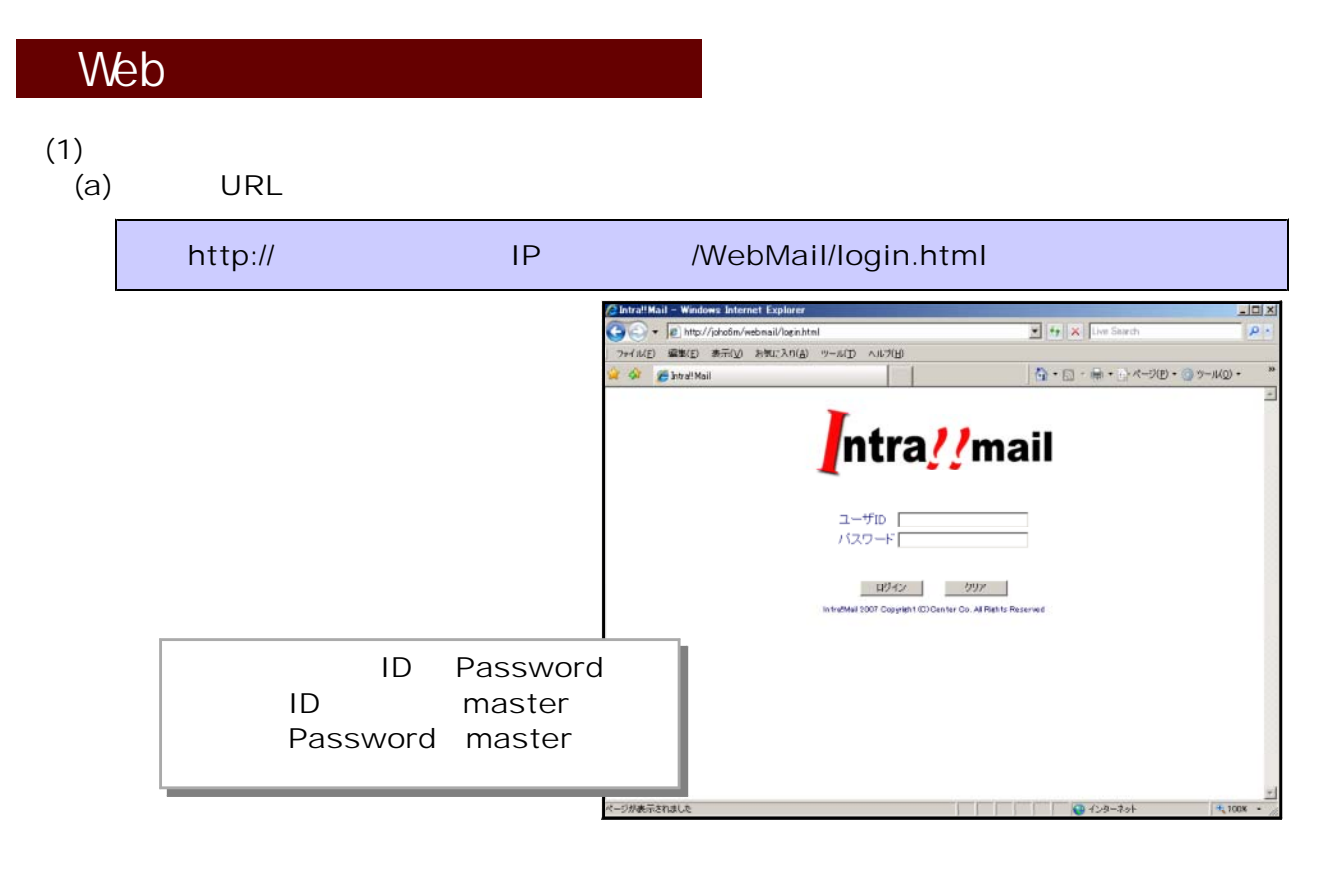

## (b) ID Password 
Web

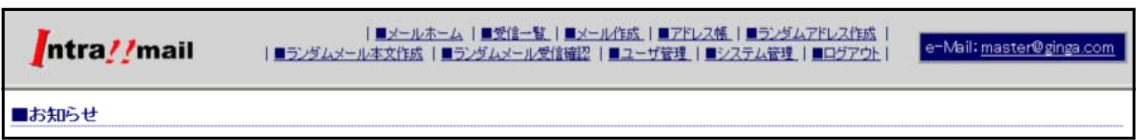

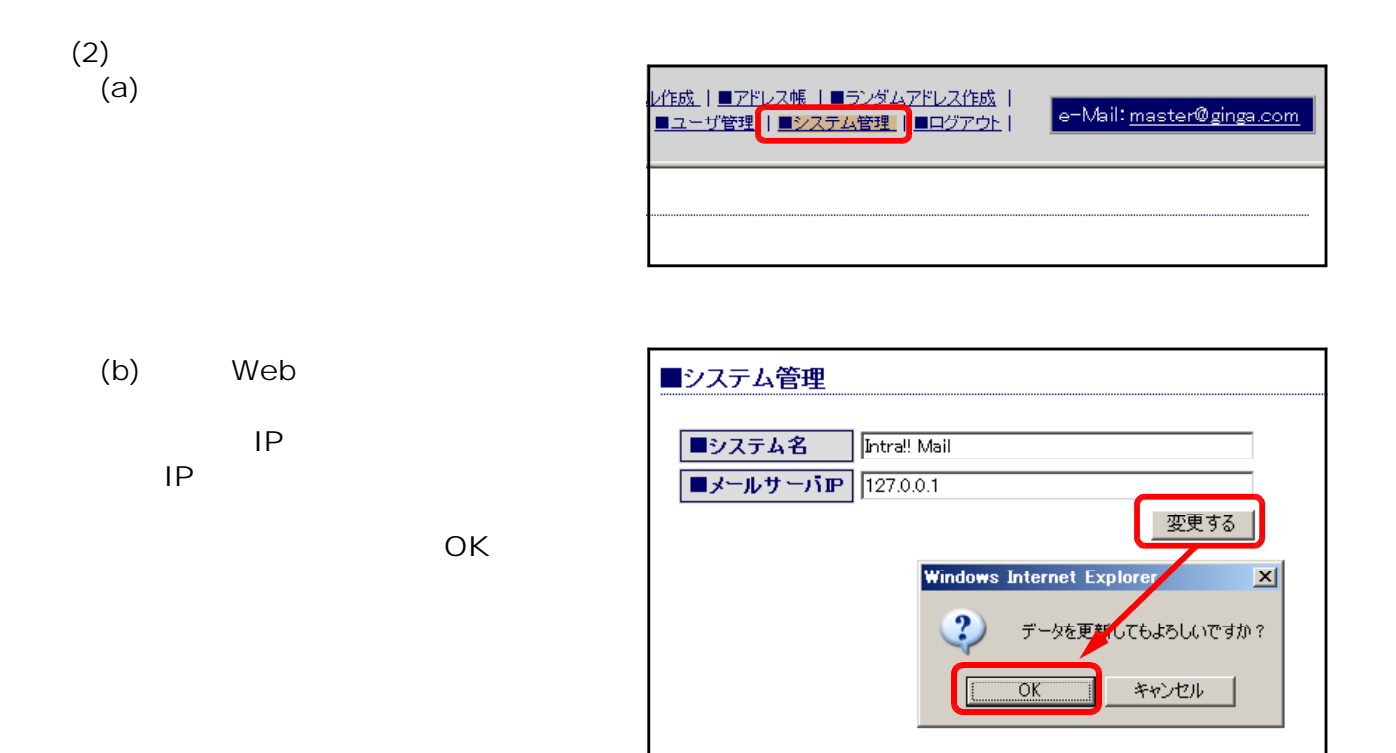

 $\begin{pmatrix} 3 \end{pmatrix}$  $(a)$ 

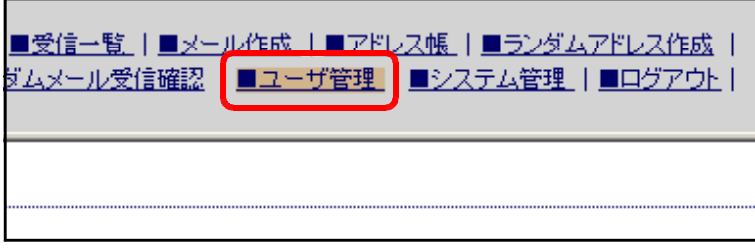

### (b) UserID password Mail Address

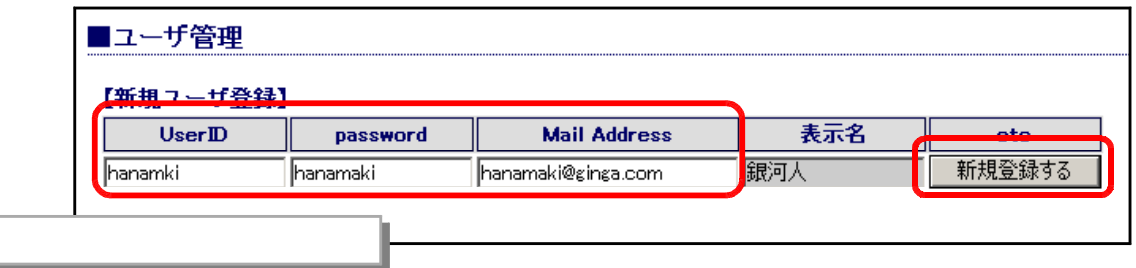

**Windows Internet Explorer**  $\overline{\mathbf{x}}$  $(C)$  OK ? データを追加してもよろしいですか?  $\overline{\mathfrak{d}}$ キャンセル

 $(4)$ <br> $(a)$ 

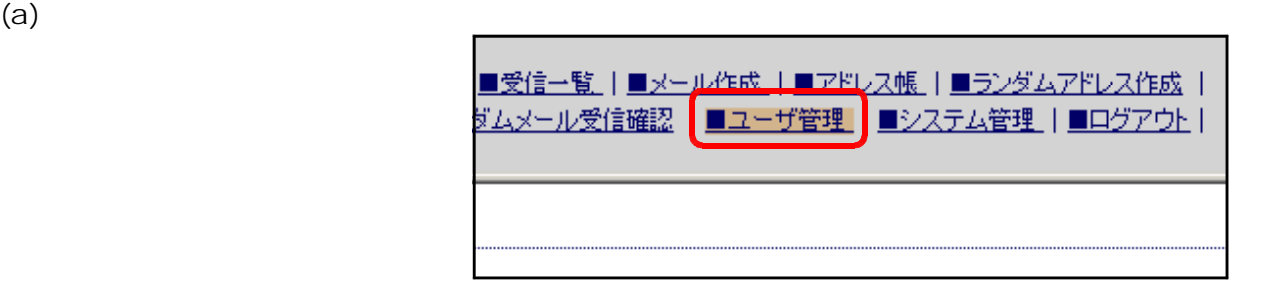

 $(b)$ 

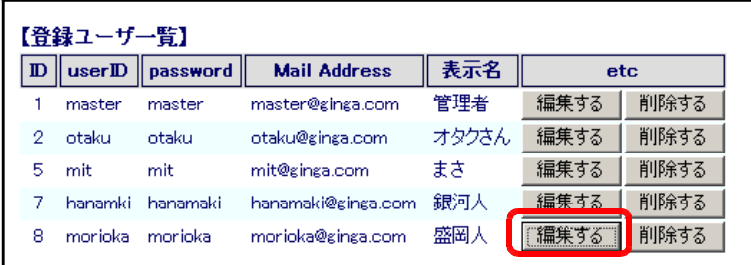

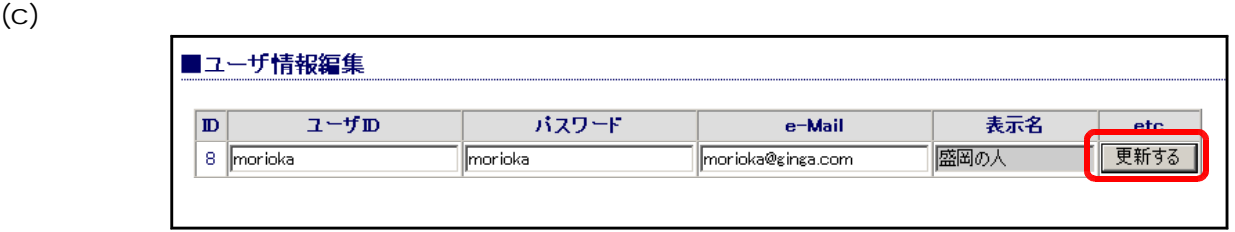

 $(d)$  OK

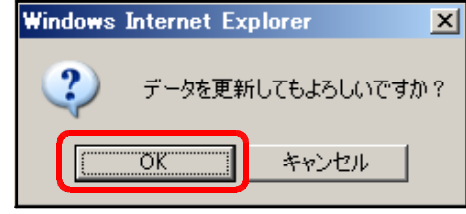

## $(5)$ <br> $(a)$  $(a)$

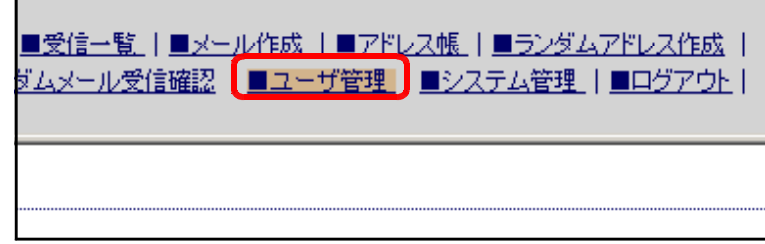

 $(b)$ 

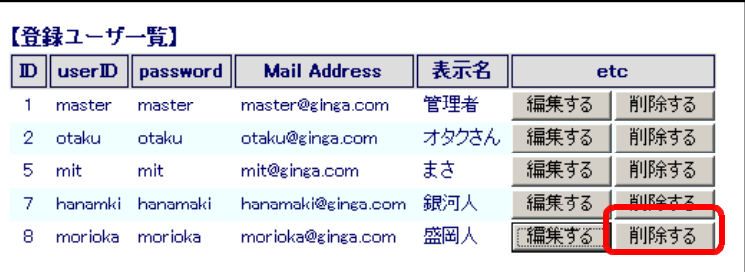

 $(C)$  OK

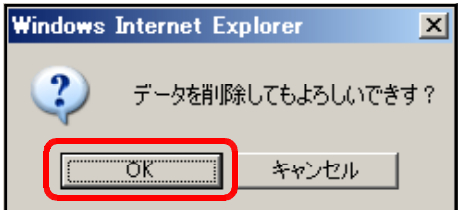

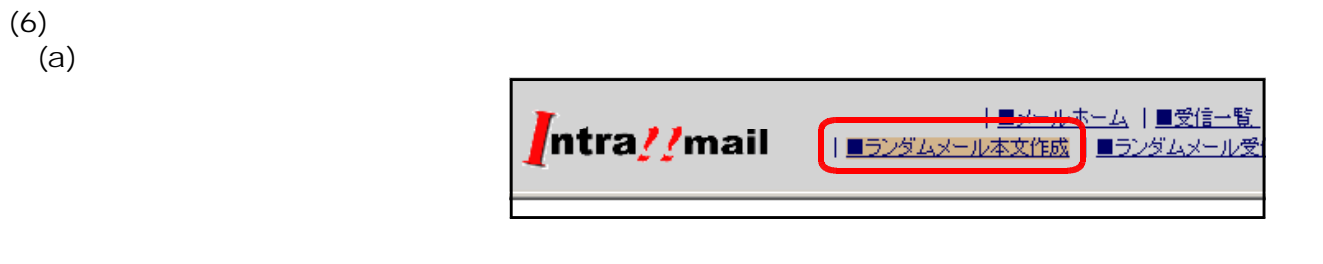

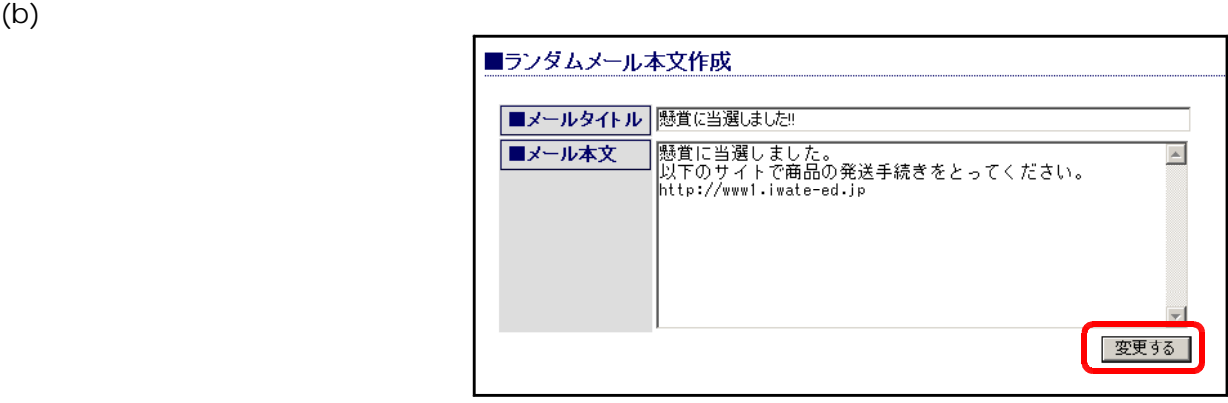

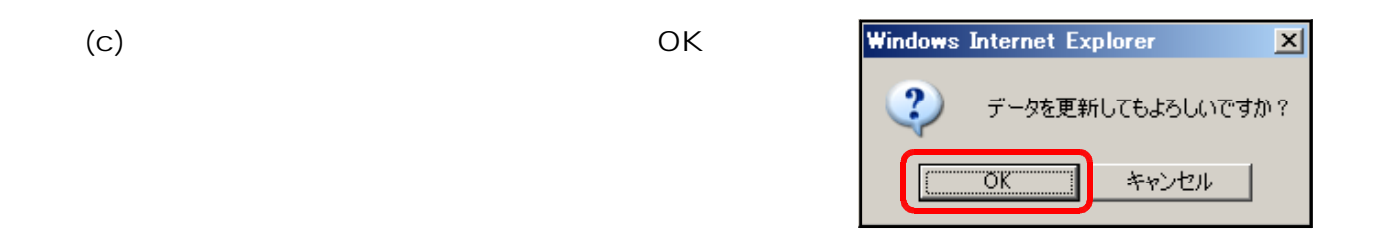

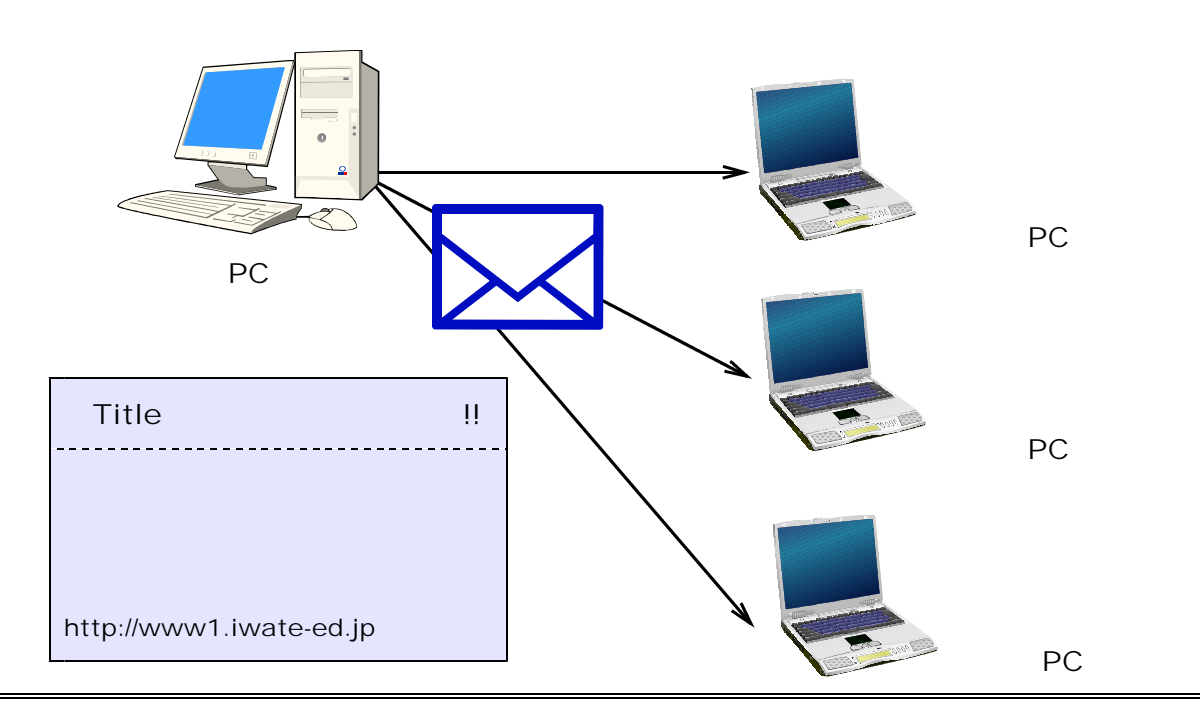

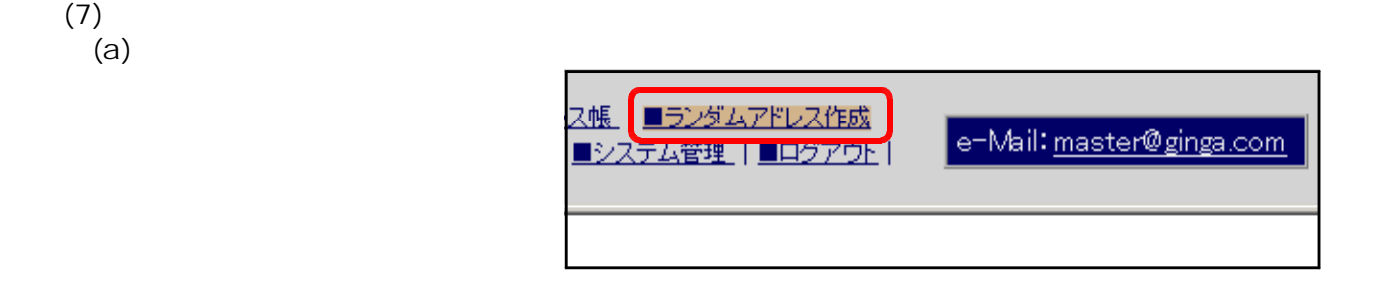

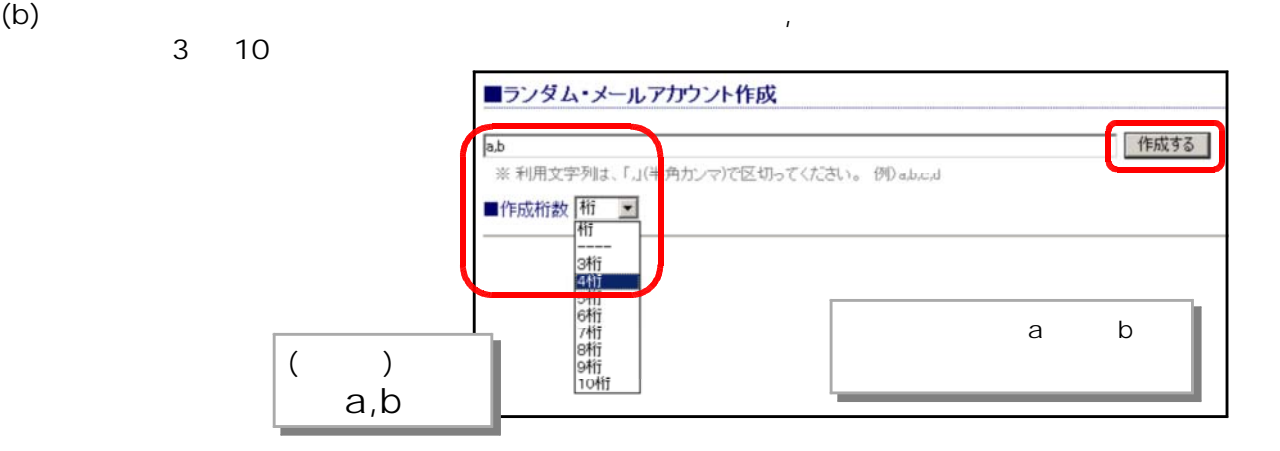

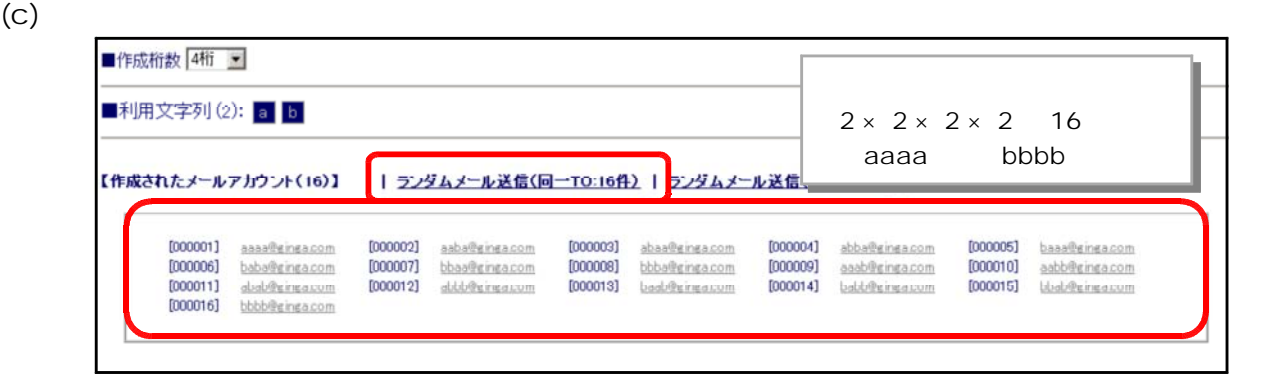

(d-1) [ランダムメール送信(同一 TO 16 件)]をクリックすると、メールの[TO]欄に 16

\*\*\*\*\*\*\*\*\*\* メッセージ:メール送信が完了しました。\*\*\*\*\*\*\*\*\*\* ■送信先: aaaa@ginga com aaha@ginga com ahaa@ginga com ahha@ginga com haaa@ginga com haha@ginga com hhaa@ginga com hhha@ginga com aaab@ginga.com aabb@ginga.com abab@ginga.com abbb@ginga.com baab@ginga.com babb@ginga.com bbab@ginga.com bbbb@ginga.com 16件のメールを送信しました。

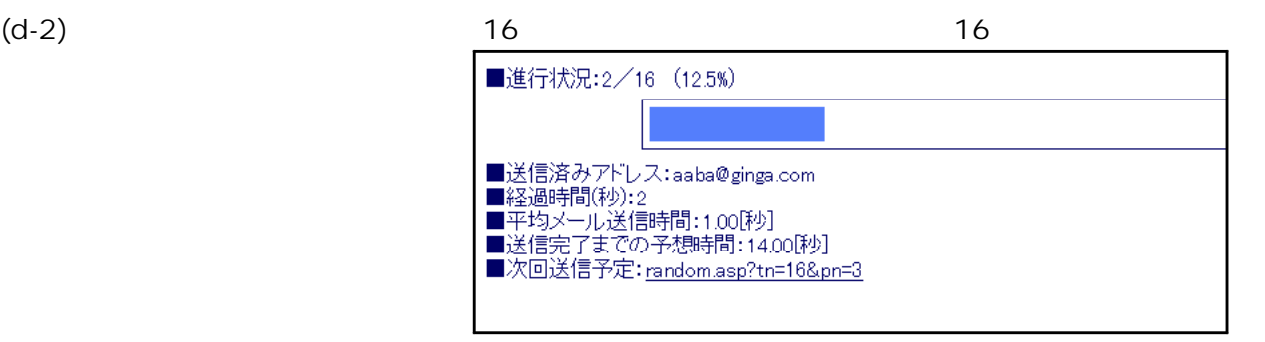

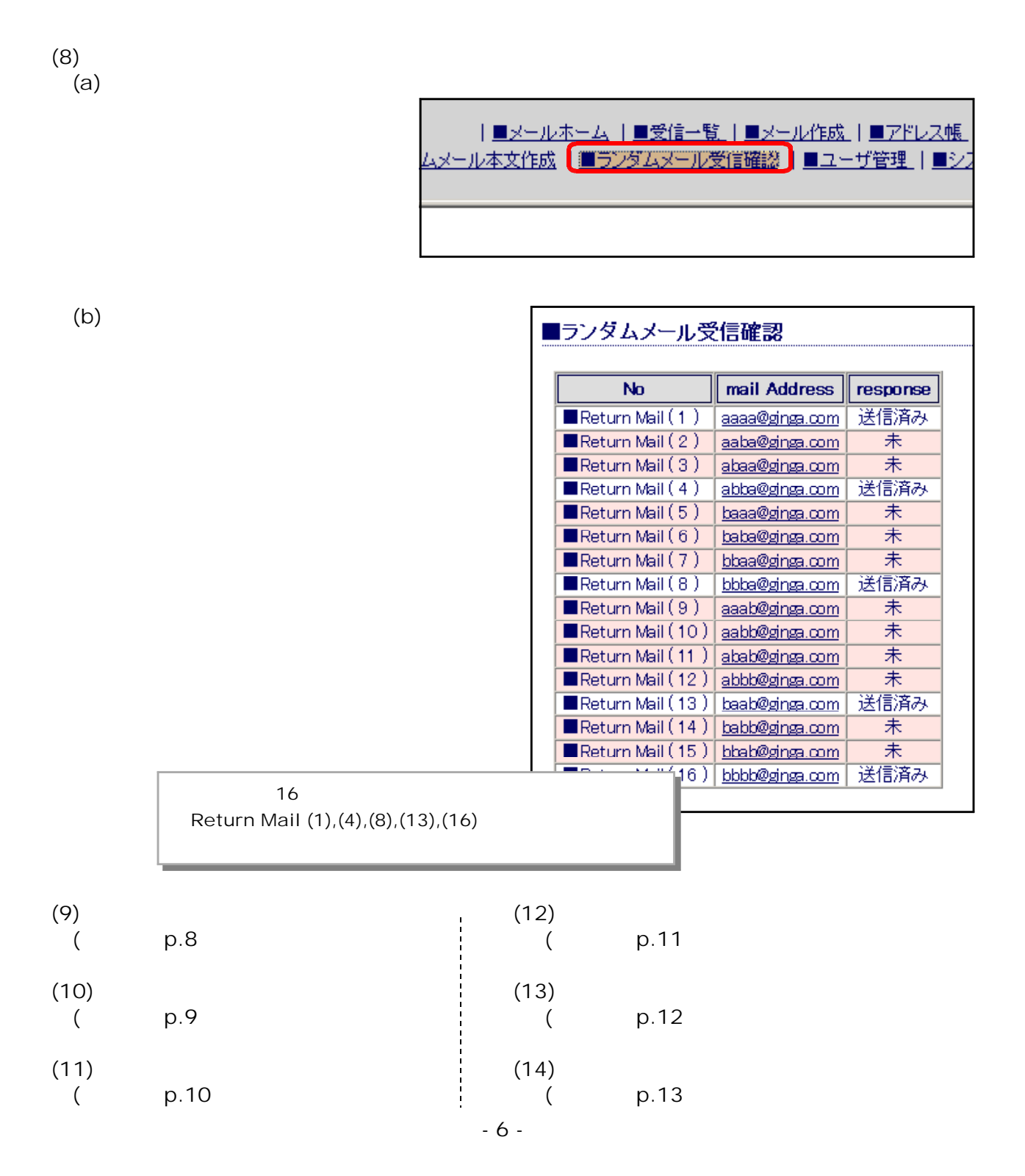

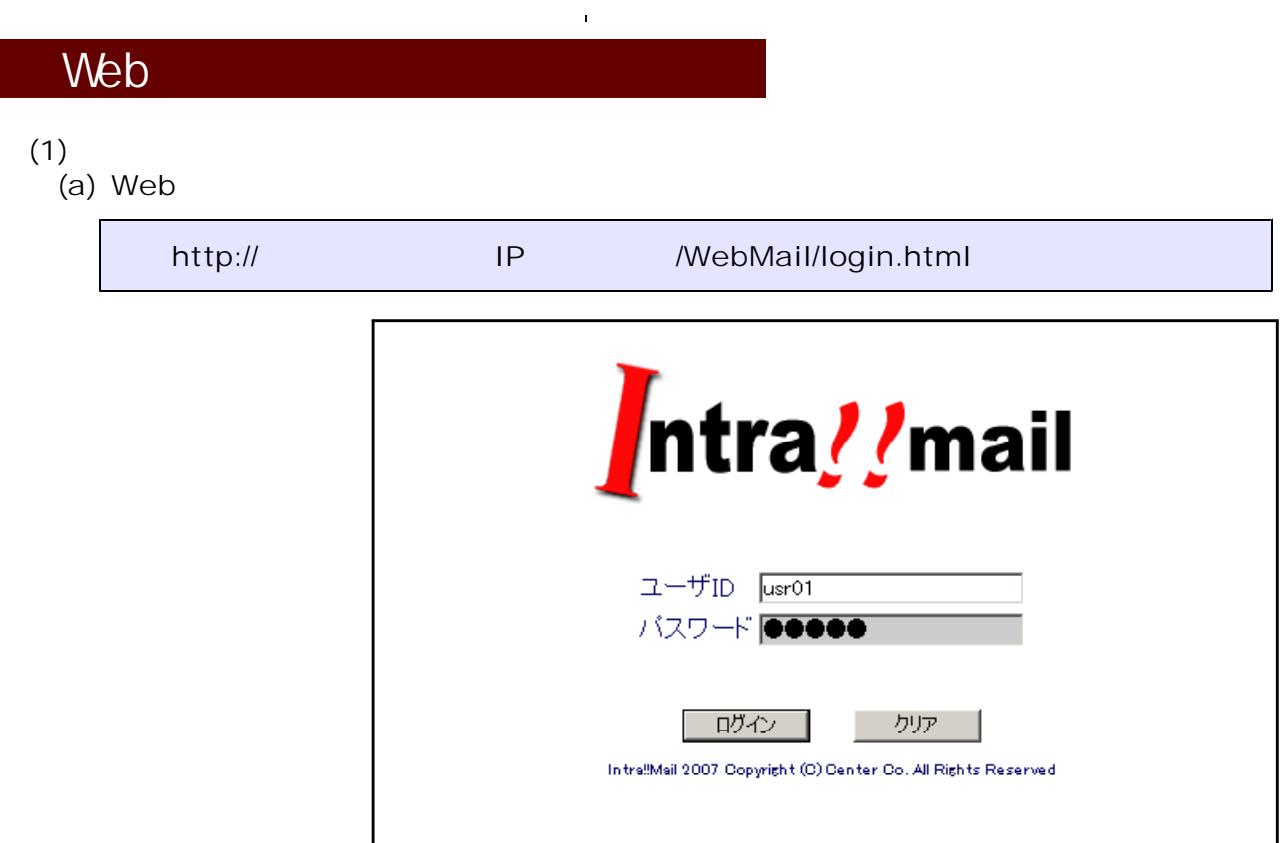

(b) ID Password

 $\left( c\right)$ 

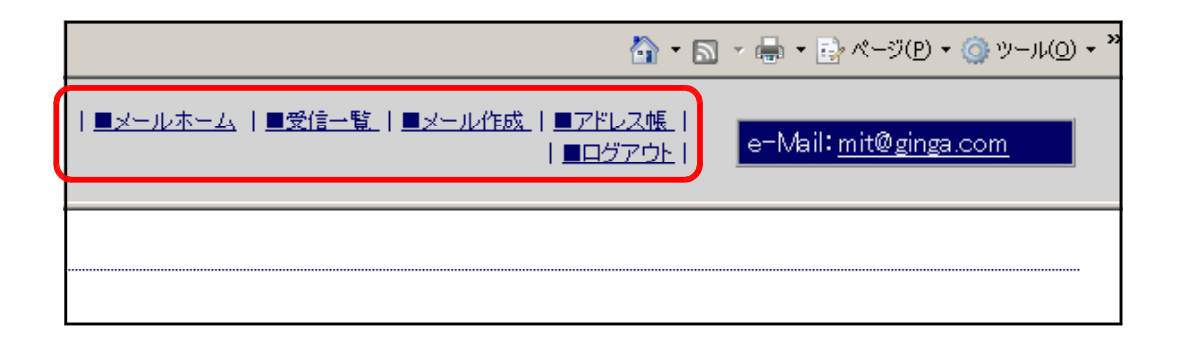

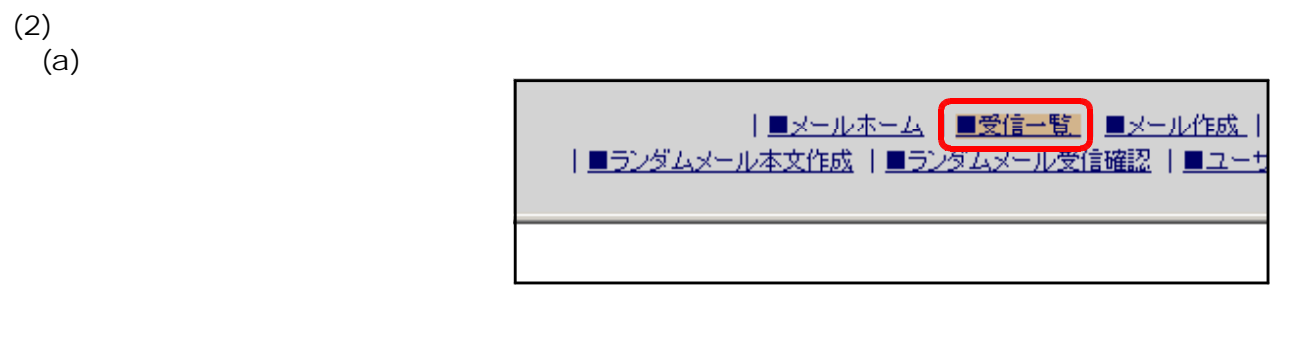

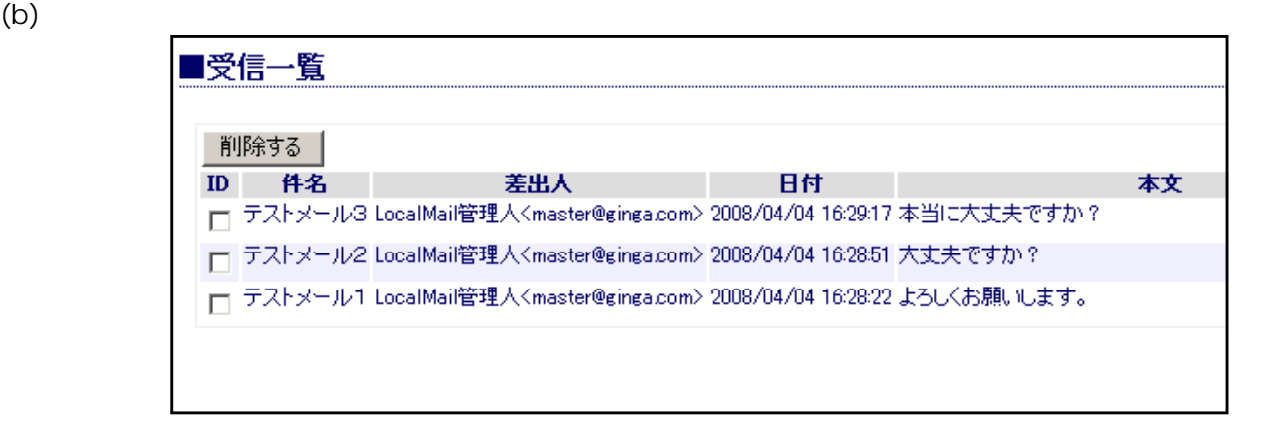

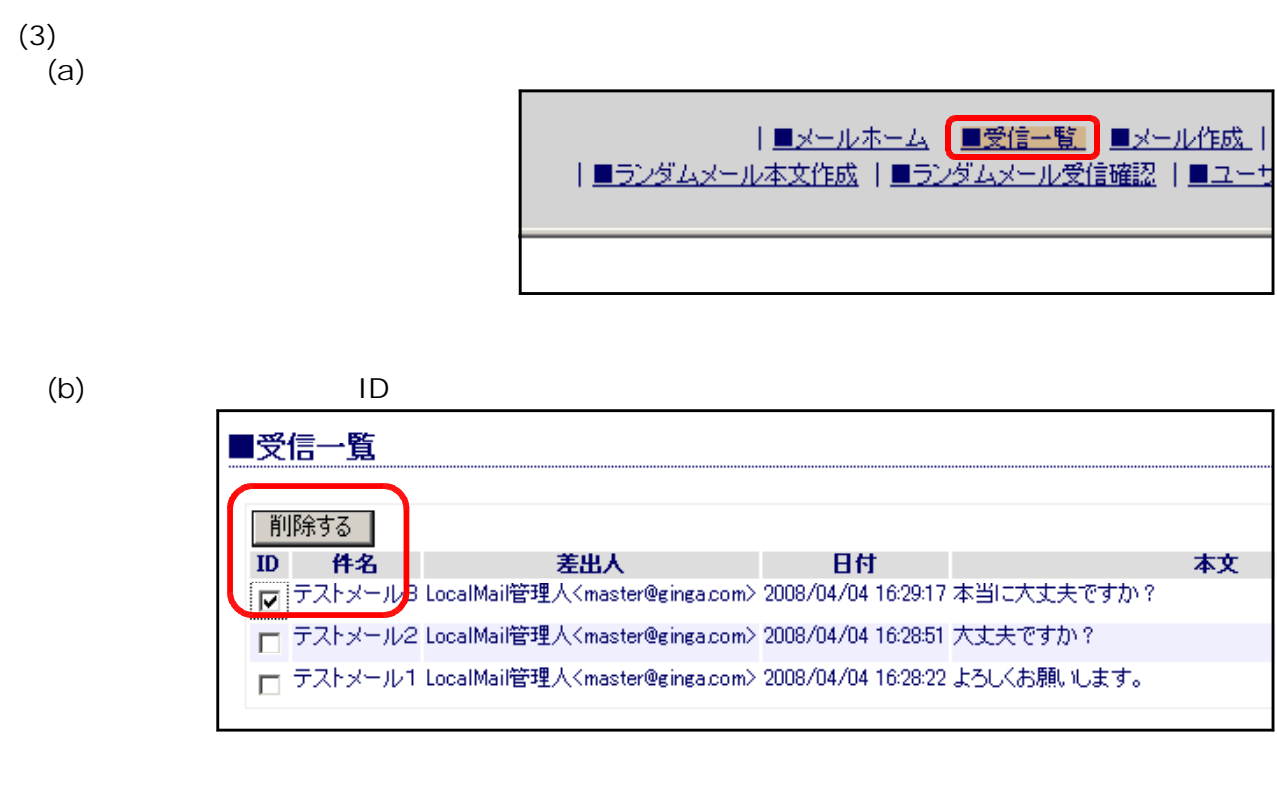

 $(C)$  OK

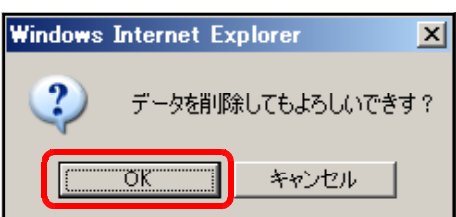

 $(4)$ <br> $(a)$ (a) 一般ユーザ(または管理者権限)でログインし、[■メール作成]をクリックします。

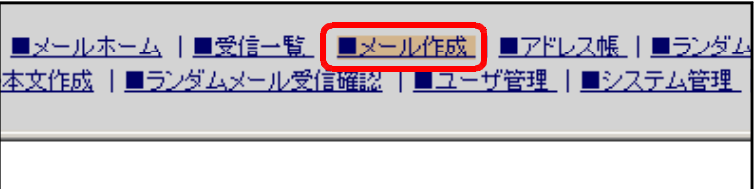

(b) check

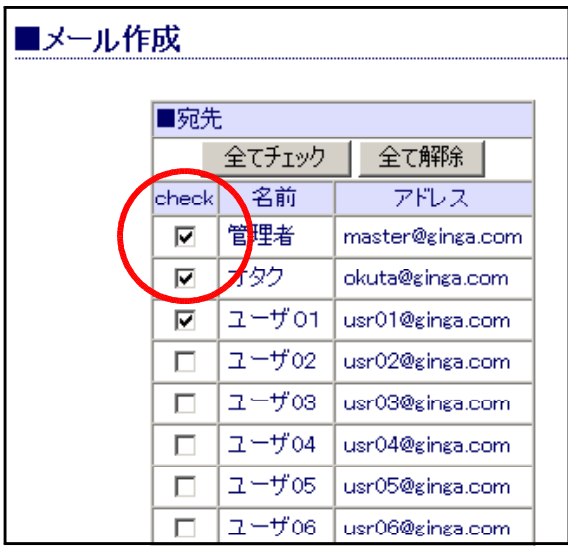

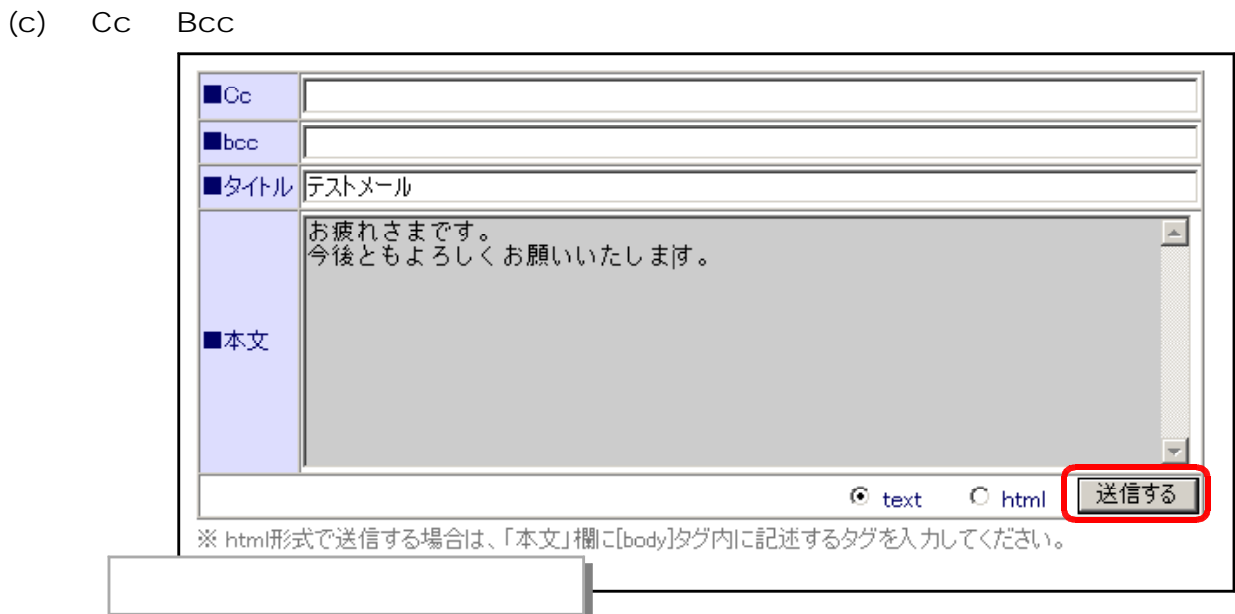

**Windows Internet Explorer**  $\overline{\mathbf{x}}$ ? メールを送信してよろしいですか?  $\overline{\text{CK}}$ キャンセル

 $(d)$  OK

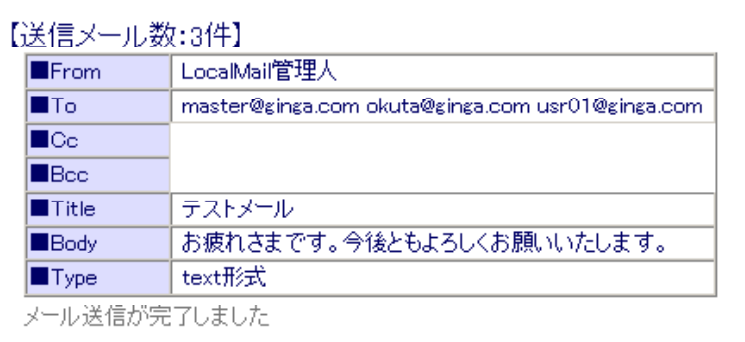

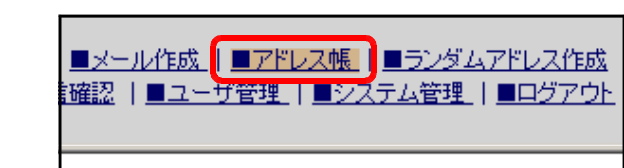

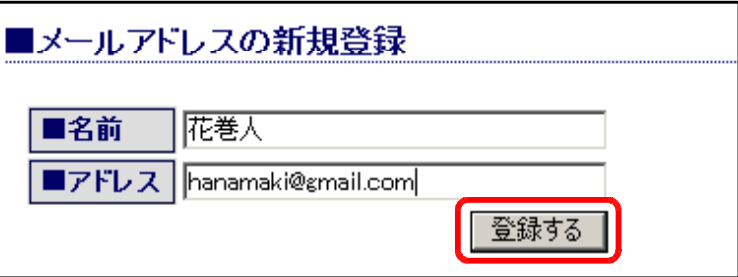

**Windows Internet Explorer** 

データを追加してもよろしいですか?

I

 $\overline{OK}$ 

 $\overline{\mathbf{x}}$ 

キャンセル

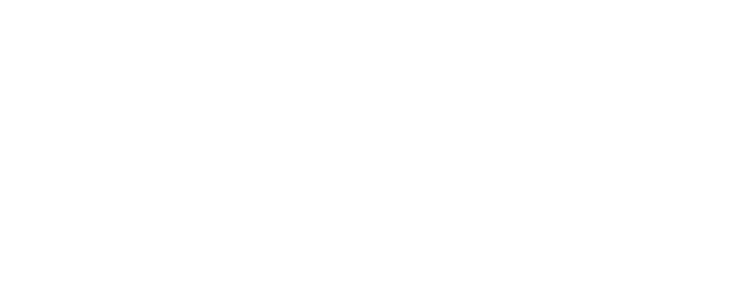

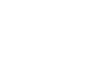

 $(b)$ 

 $(C)$  OK

 $(e)$ 

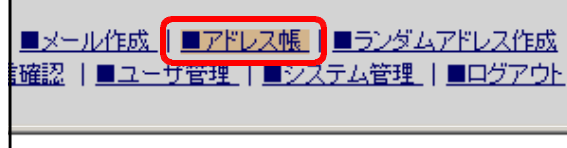

 $(b)$ 

 $(6)$ <br> $(a)$ 

OK

(a)  $\qquad \qquad \qquad$ 

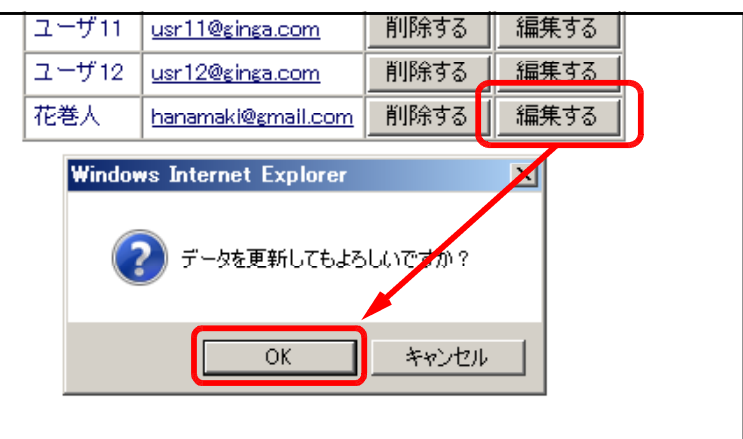

 $(c)$ 

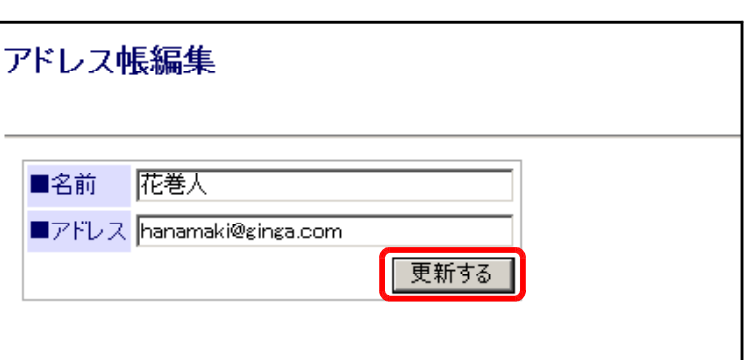

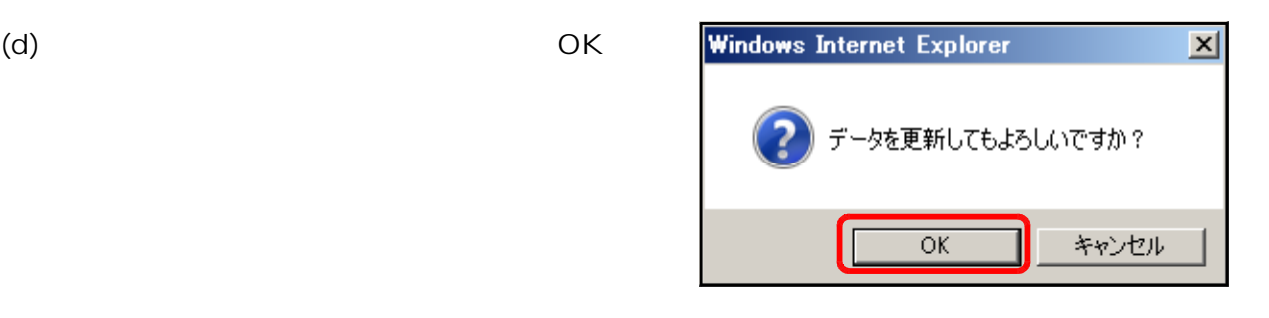

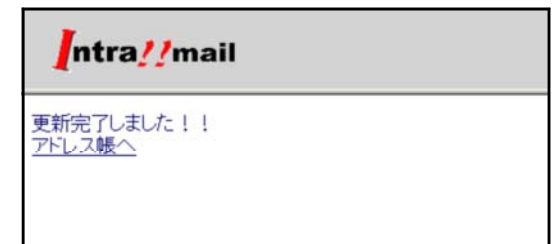

 $(e)$ 

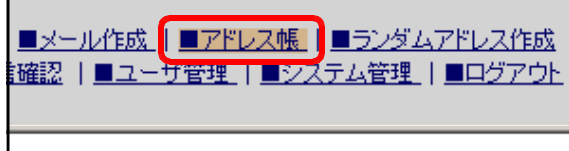

 $(b)$ 

 $(7)$  (a)

(a)  $\qquad \qquad \qquad$ 

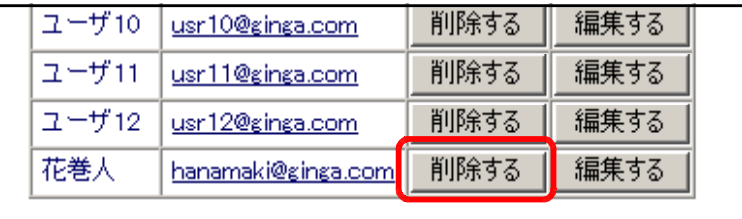

 $(C)$  OK

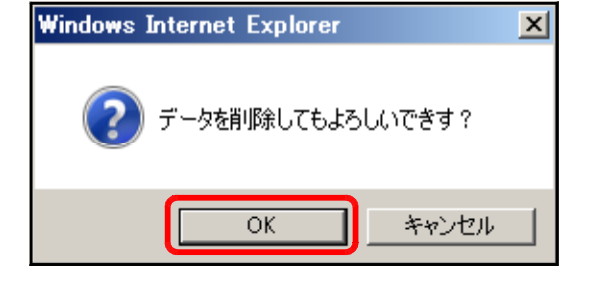

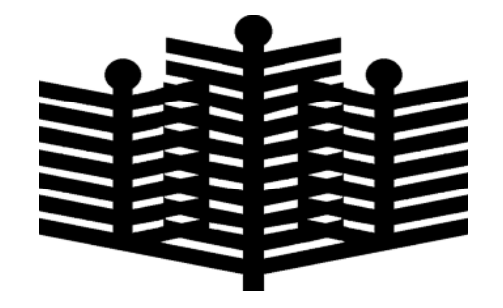

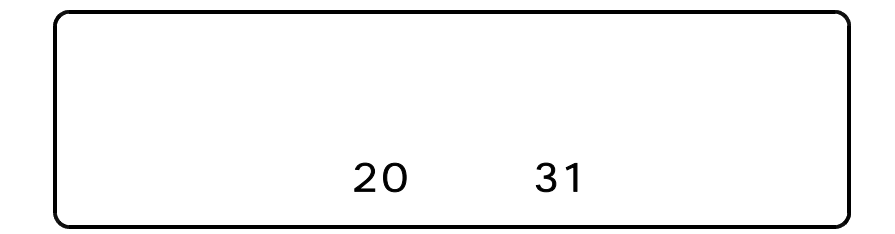